# Accessing Reports

Using VsWare to access term reports

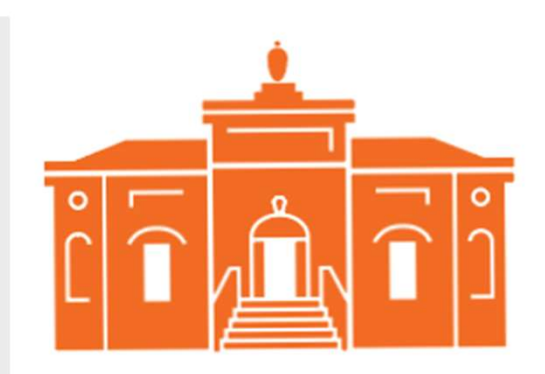

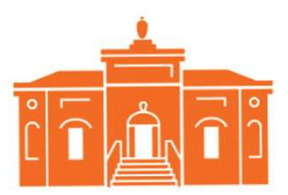

### Step 1: Parent Dashboard

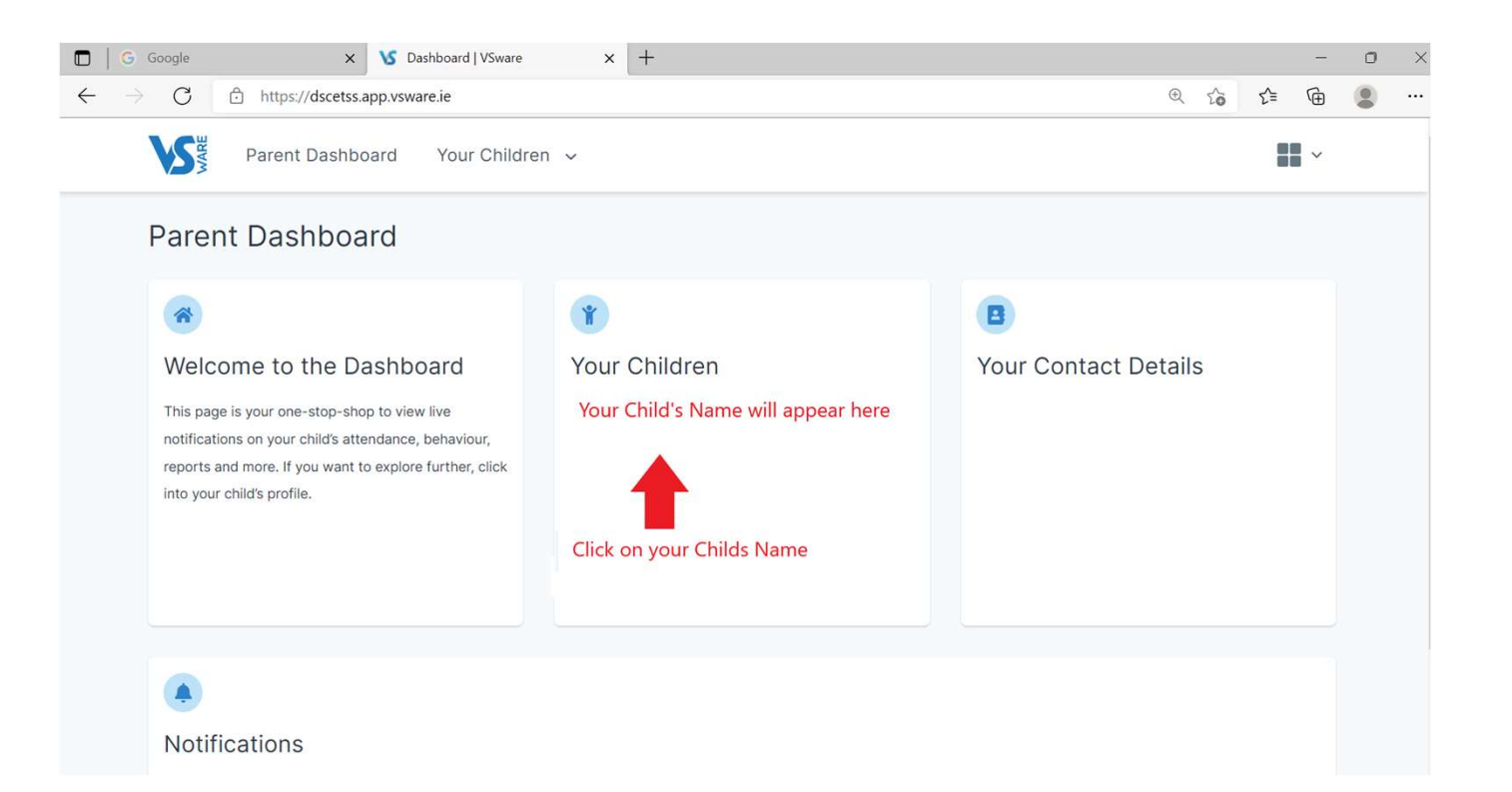

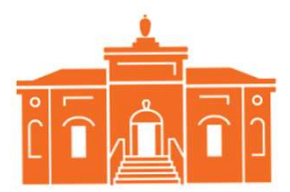

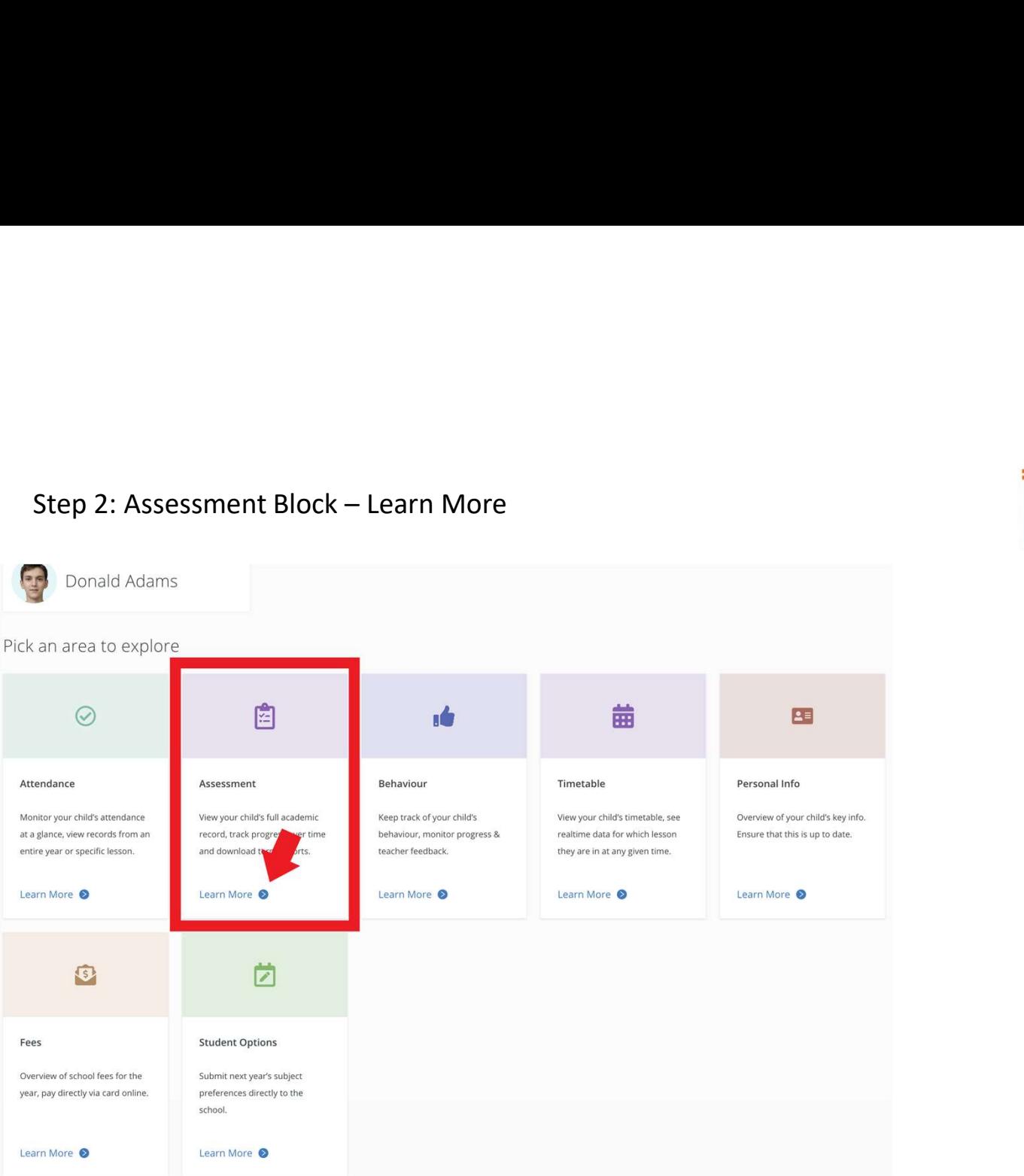

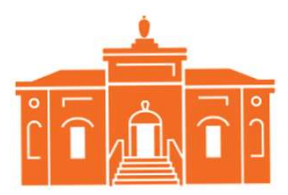

## Step 3: Term Reports

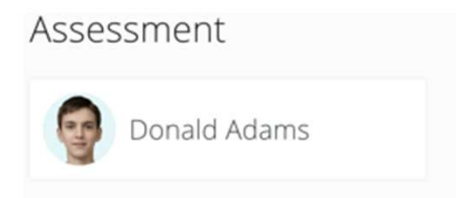

Select the type of Assessment you would like to view

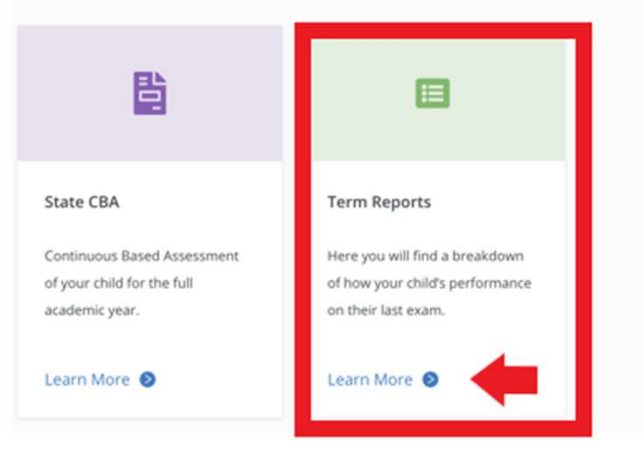

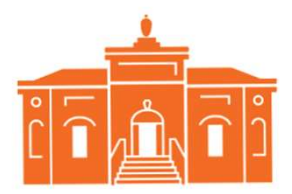

## Step 4: Select desired report

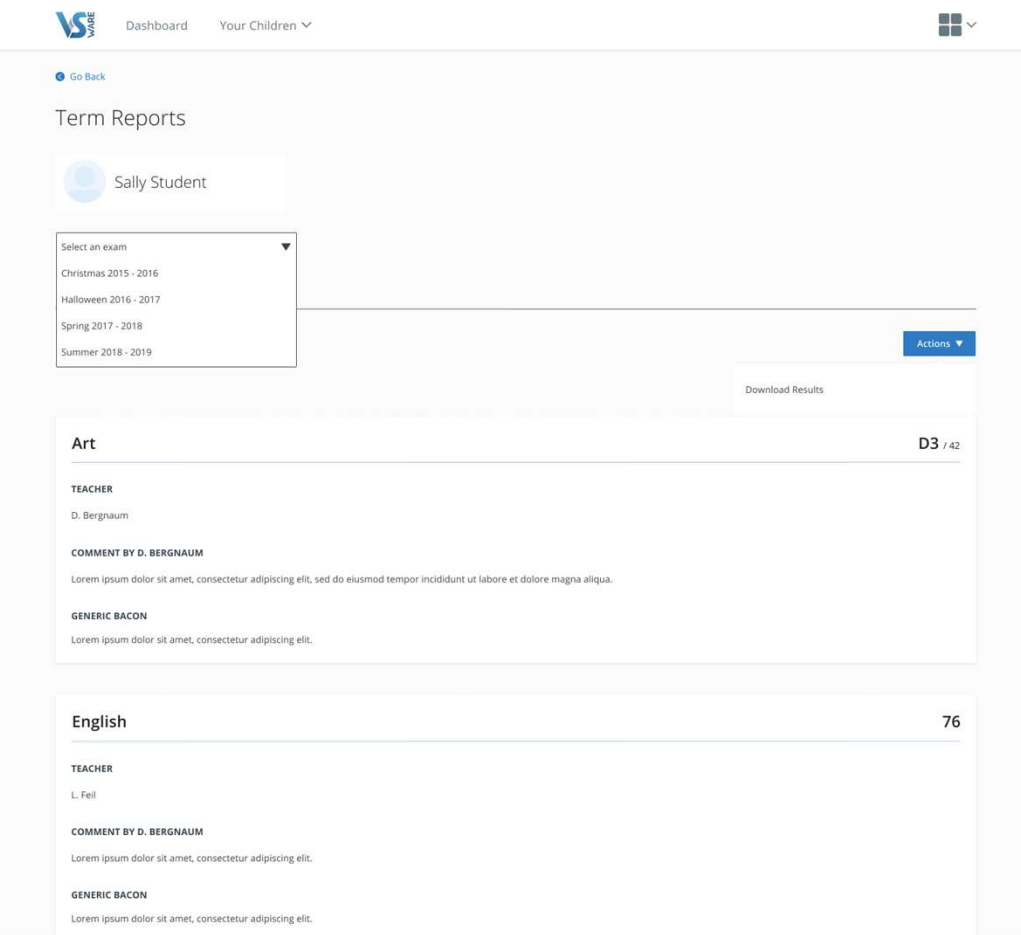